# **Digital collage** Using Adobe Illustrator

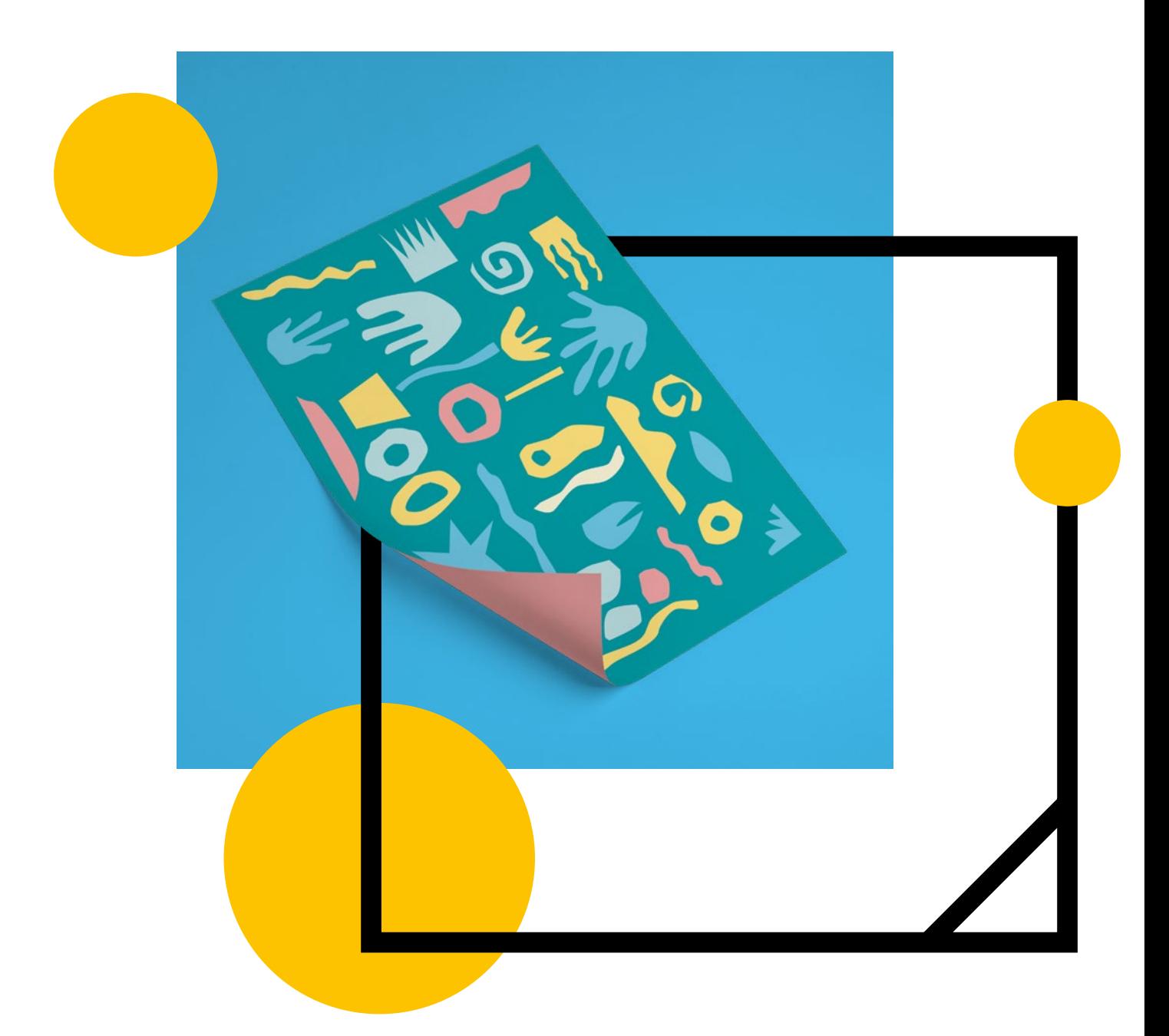

#### **Graphic design and illustration**

2-3 hours + extension task Digital skills development

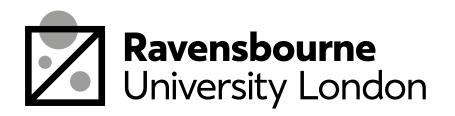

### **What you need**

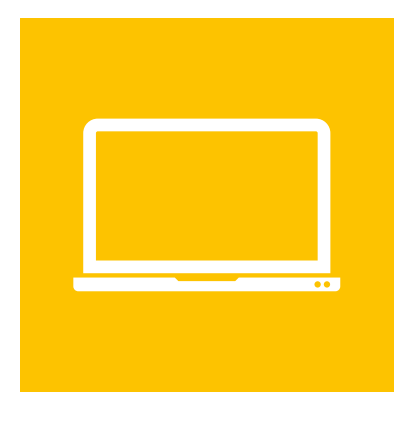

#### **A computer or laptop**

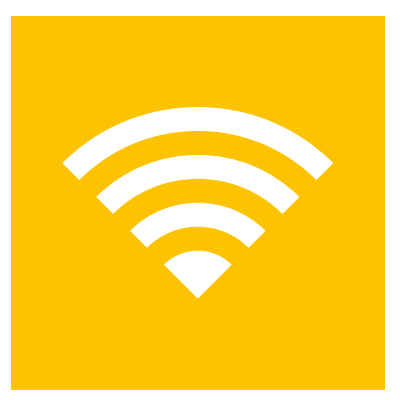

#### **An internet connection**

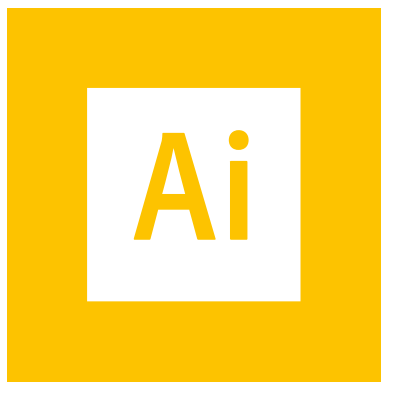

#### **Adobe Illustrator**

You can download Adobe software for free for a month from here: [adobe.com/uk/products/illustrator](http://adobe.com/uk/products/illustrator)

(Make the most of the month, there's a bunch of tutorials on youtube and online you can get stuck into after this one)

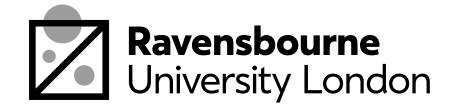

# **What you need for the extension tasks**

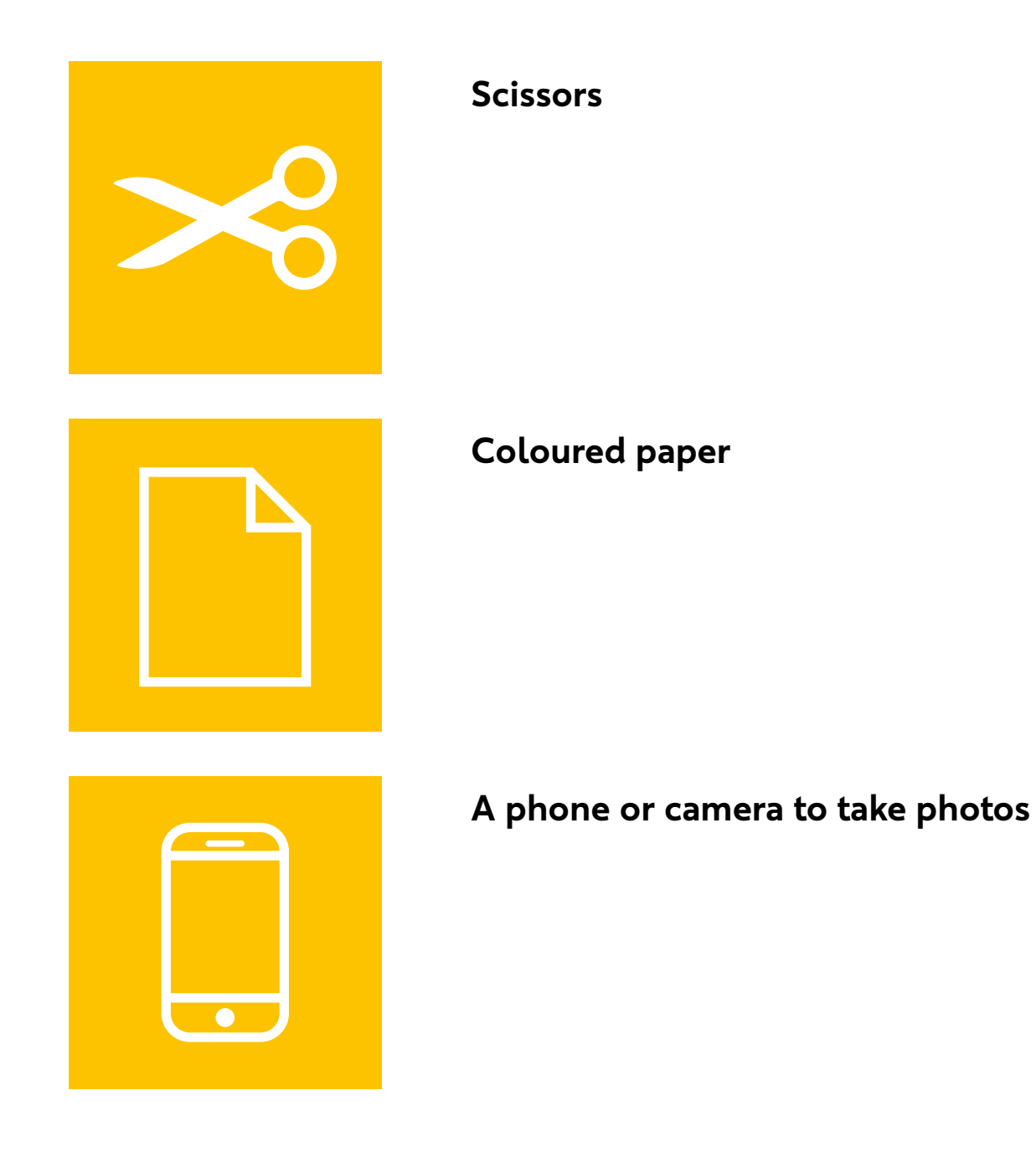

**Ravensbourne**<br>University London

# **The plan**

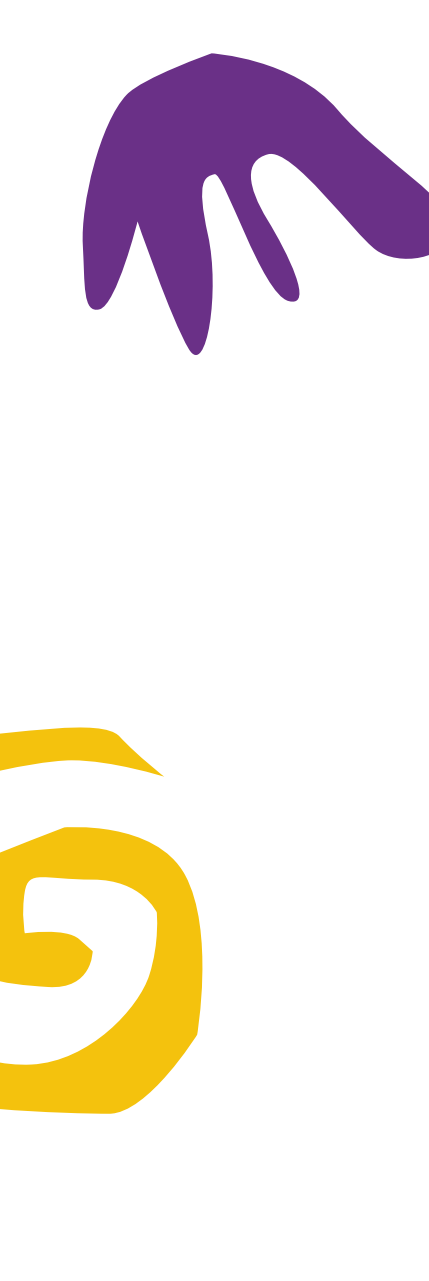

This workshop is about all about creating a digital collage using Adobe Illustrator.

It's split up into 5 parts, each part as a basic overview in this document as well as detailed step by step videos linked at the bottom of the pages.

- 1. Draw the outlines using the pen tool
- 2. Adding Colour
- 3. Playing around with composition and layout
- 4. Exporting and saving as JPEG
- 5. Uploading and sharing our work

By the end of this workshop you should have a better understanding of the pen tool and how to explore different colour combinations in Adobe Illustrator

There are also some extension activities at the back

If you see this icon it means the link is clickable, this will take you to a video tutorial or website needed for the workshop

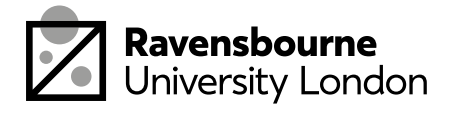

# **Draw the outlines using the pen tool**

We'll be creating a Matisse Inspired collage. Who's Matisse? Well, he's a guy that did these massive cool paper collages.

You can read more about Matisse here:

[tate.org.uk/art/artists/henri-matisse-1593](http://tate.org.uk/art/artists/henri-matisse-1593)

- You'll need to open Adobe Illustrator and place in the Reference file.
- Lower the transparency of the reference file and lock it in place
- Then using the pen tool draw around paper cut out shapes.
- The pen tool can be tricky, so don't worry if you don't get it right away.

**Video tutorial:** [youtu.be/ZwgLbrthOzk](http://youtu.be/ZwgLbrthOzk)

- Opening a new document
- Placing in a file
- Using the pen tool

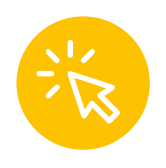

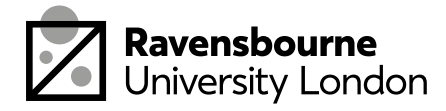

# **Cutting out shapes**

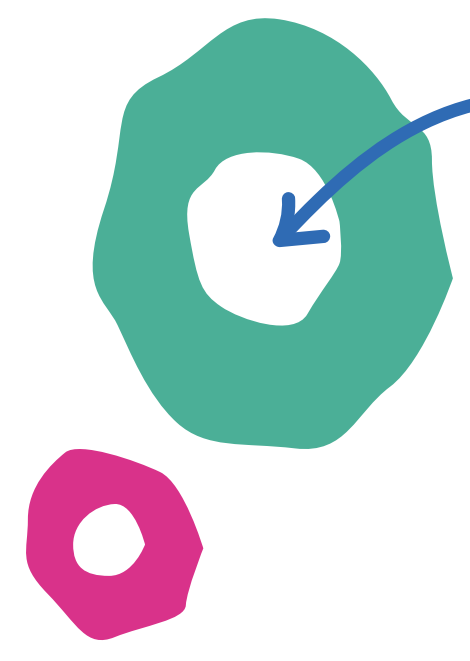

Some shapes might need to be cut out like this one, it has a circle in the middle of it.

- First draw out your shape using the pen tool, draw the outer and inner circle
- Select both the shapes using the black arrow and whilst holding down the shift key
- The using pathfinder (go to Window › pathfinder) choose the 'minus front' icon.

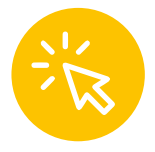

#### **Video tutorial:** [youtu.be/E-ggIKNczas](http://youtu.be/E-ggIKNczas)

- Pathfinder Tool
- Selecting more than one object using the shift key

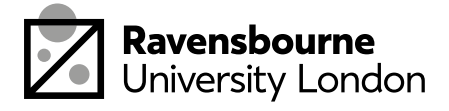

### **Colour and composition**

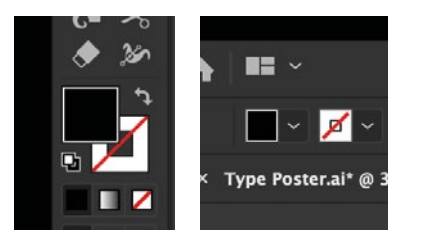

- Now you've got your outlines, you want to try play about with colour
- Click on the shape using your black arrow and then click on either of these icons to change to change colour (follow the video tutorial for a step by step)
- You can also go to Window > Swatches > Swatch Libraries to see a whole set of different colours and palettes and choose a palette that works for you
- Try making a new document and copying and pasting your artwork over so you can have a few different versions in the different colour
- Make 3 different colour combinations. (These can be as separate documents)
- Make 3 different composition combinations. Move the shapes around, resize, add and remove any to create your own design (These can be as separate documents)

#### **Video tutorial:** [youtu.be/zvVcyAKmk68](http://youtu.be/zvVcyAKmk68)

- Changing colour
- Swatch libraries
- Arranging shapes

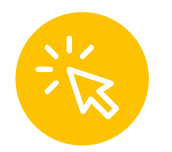

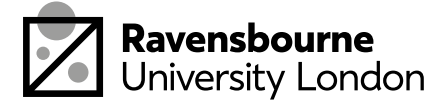

# **Saving, exporting and sharing**

Nearly done! Now we're going to save and share our work.

- To save as illustrator file: file › save as › save .ai file
- To save as JPEG: file › export as › export as jpeg (click 'use artboards) › export
- Upload to your jpeg poster to padlet

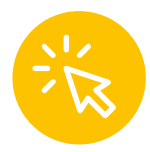

Upload your poster here: padlet.com/soofiya/collage

**Video tutorial:** youtu.be/ybpJ9OhaggE

- Saving as illustrator file
- Exporting as a JPEG
- Uploading to Padlet

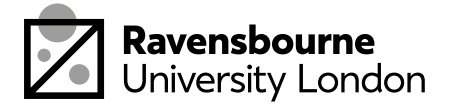

### **Outcomes**

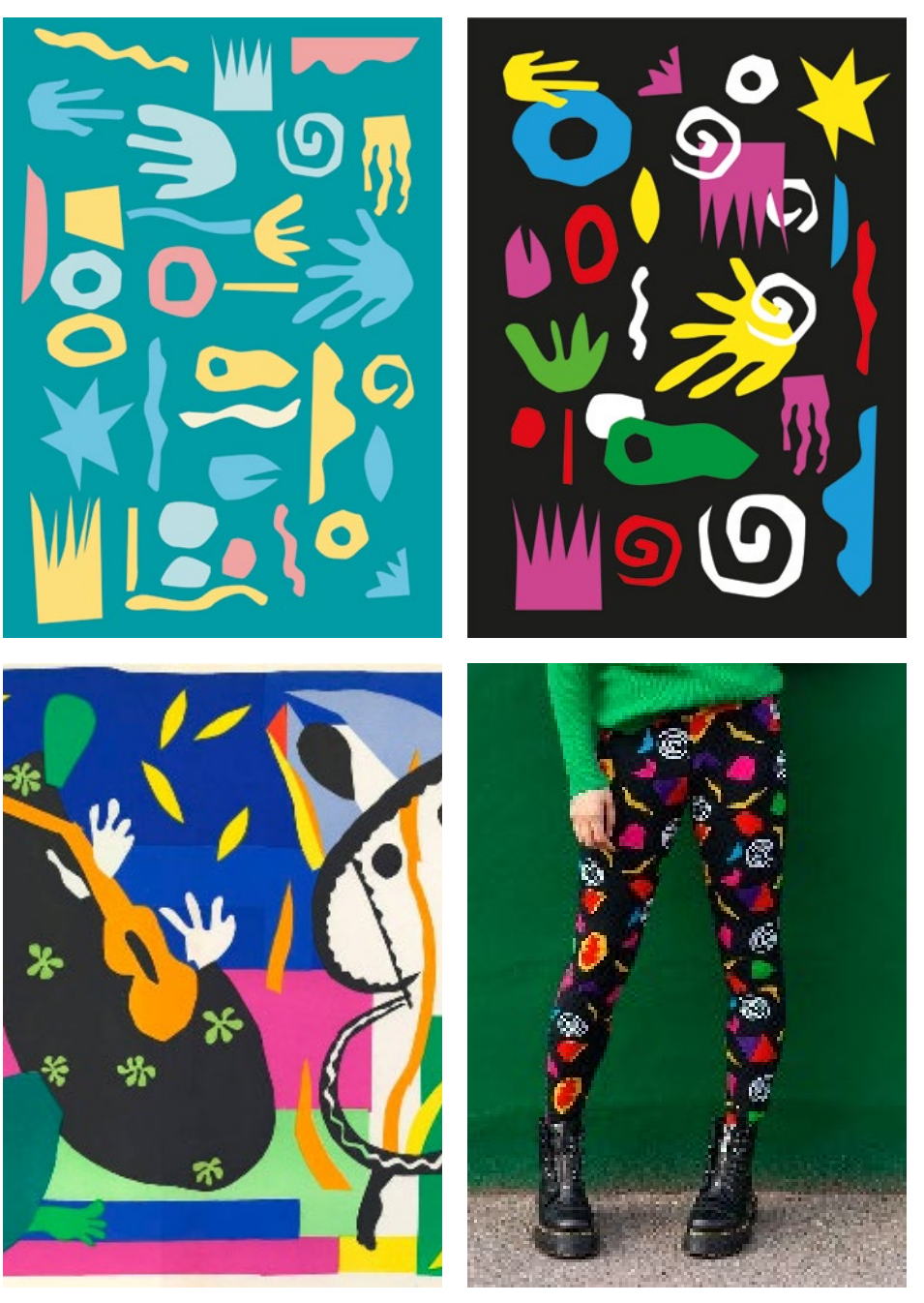

Mattise cut outs 80s inspired print

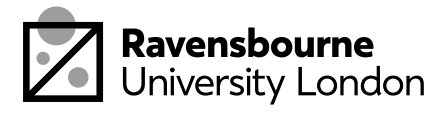

### **Extension activity**

Now you've done that the following are some extension tasks:

- Taking your own coloured paper, cut out your own shapes using scissors and lay them out. Explore and experiment with different shapes and ideas. The take a photo of your final one. Repeat the same steps, but this time using your own designs and work.
- Print out the pattern paper and use it cover books or as wrapping paper. Use the final pattern on something else. Give it a real world use, be inventive and surprising! Share your ideas on the Padlet below.

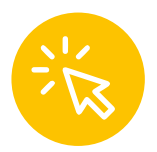

Upload your poster here: padlet.com/soofiya/collage

#### **Well done!**

You did it! You made a Matisse inspired collage and got to grips with the pen tool on Illustrator. This can be a really tricky tool, but once you get your head around it, you can really push your graphic and illustration work into advanced styles and stages.

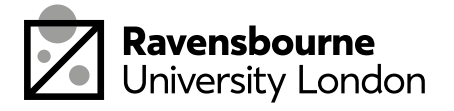

Ravensbourne Outreach tutors and students have produced a new series of online projects and courses to help you stay creative at home

If you'd like to find out more please visit our website makei[t.ravensbourne.ac.uk](http://makeit.ravensbourne.ac.uk) or email us at [outreach@rave.ac.uk](mailto:outreach%40rave.ac.uk?subject=)

Instagram: [@raveoutreach](http://instagram.com/raveoutreach) Twitter: [@ravensbourneWP](http://twitter.com/ravensbournewp) #letsmakeitcreative

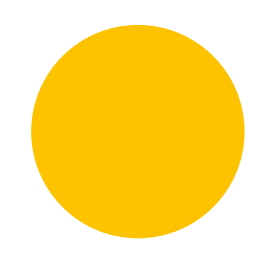

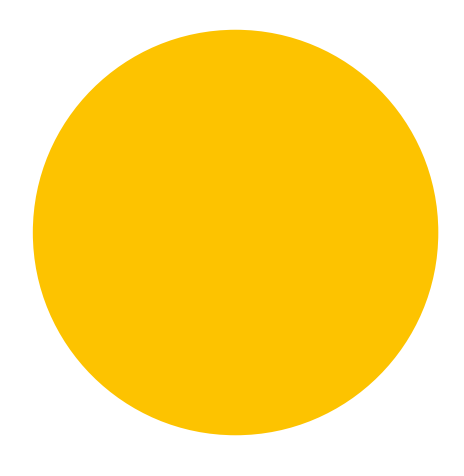

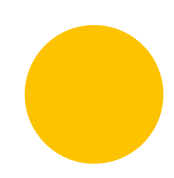

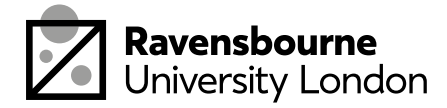